薬学情報処理演習 第1回

## 表計算ソフトの基本操作

1

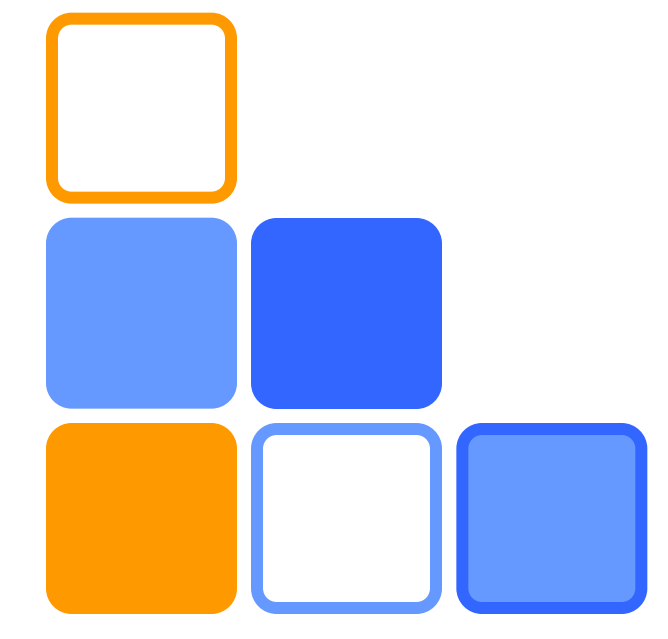

奥薗 透 コロイド·高分子物性学

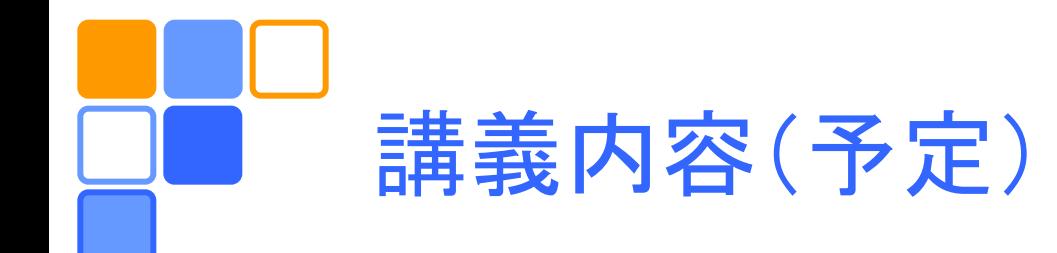

- □ 表計算ソフトの基本操作 (9/26)
- □ 表計算ソフトによる統計処理 (10/3)
- ブラウン運動のシミュレーション (10/10)
- 常微分方程式の解き方 (10/17)
- □ 非線形化学振動反応のシミュレーション (10/24)
- 偏微分方程式の解き方 (10/31)
- □ 休講 --- CBT模試 --- (11/7)
- ロ自己複製のパターンダイナミクス (11/14)
	- 毎回簡単なレポートを提出してもらう。

# コンピュータの起動から終了まで

### ロコンピュータの電源を入れる。

- CAMPUS CARD をセットする。
- IDとパスワードを入力し、Windows にログイン する。
- ■目的の作業を行う。
	- アプリケーションの起動
	- アプリケーションの終了
- Windows のシャットダウンを行う。
	- 電源は自動的に切れる。
- **□ CAMPUS CARD を忘れずに抜く。**

# データの構成と入力

### ■1つのエクセルファイルの中にはいくつかのシート があり、シートの中には格子状に並んだセルがある。 1つのセルに1個のデータ(数値や文字)が入る。

#### ロ入力したい場所(セル)をクリックし、データを入力 する。

#### – 数値データは半角英数文字で入力する。

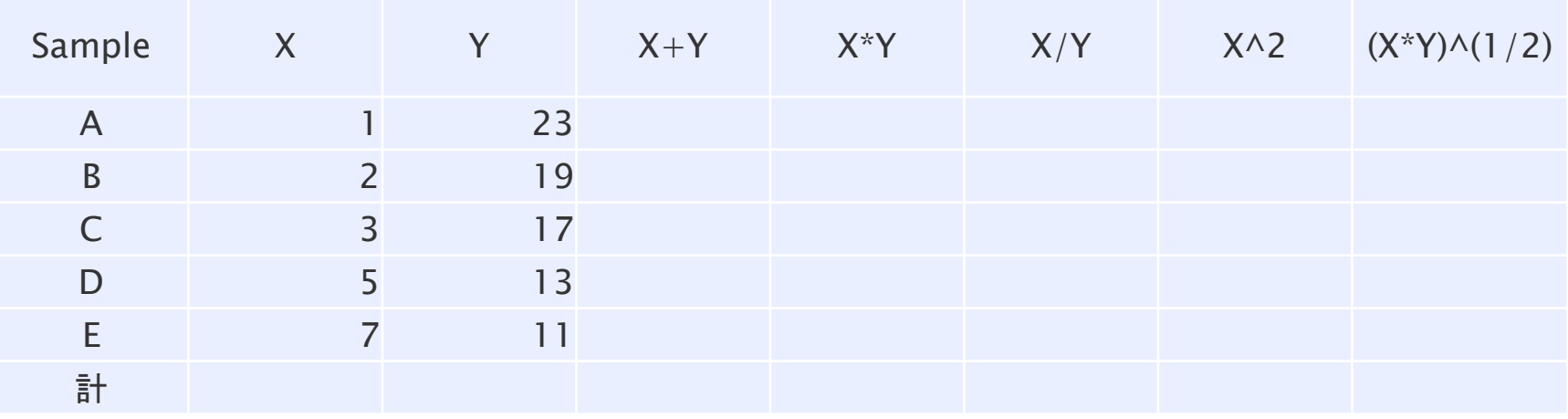

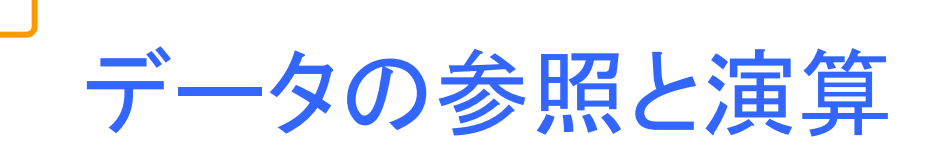

行 番

号

ロデータを用いて計算したいときには、先頭に「=」 をつけて計算式を入力する。

- ロデータはセルの番地(列番号と行番号からなる) によって参照できる。
	- 異なるシートのデータは(シート名)!(セル番地)の形 で参照できる。

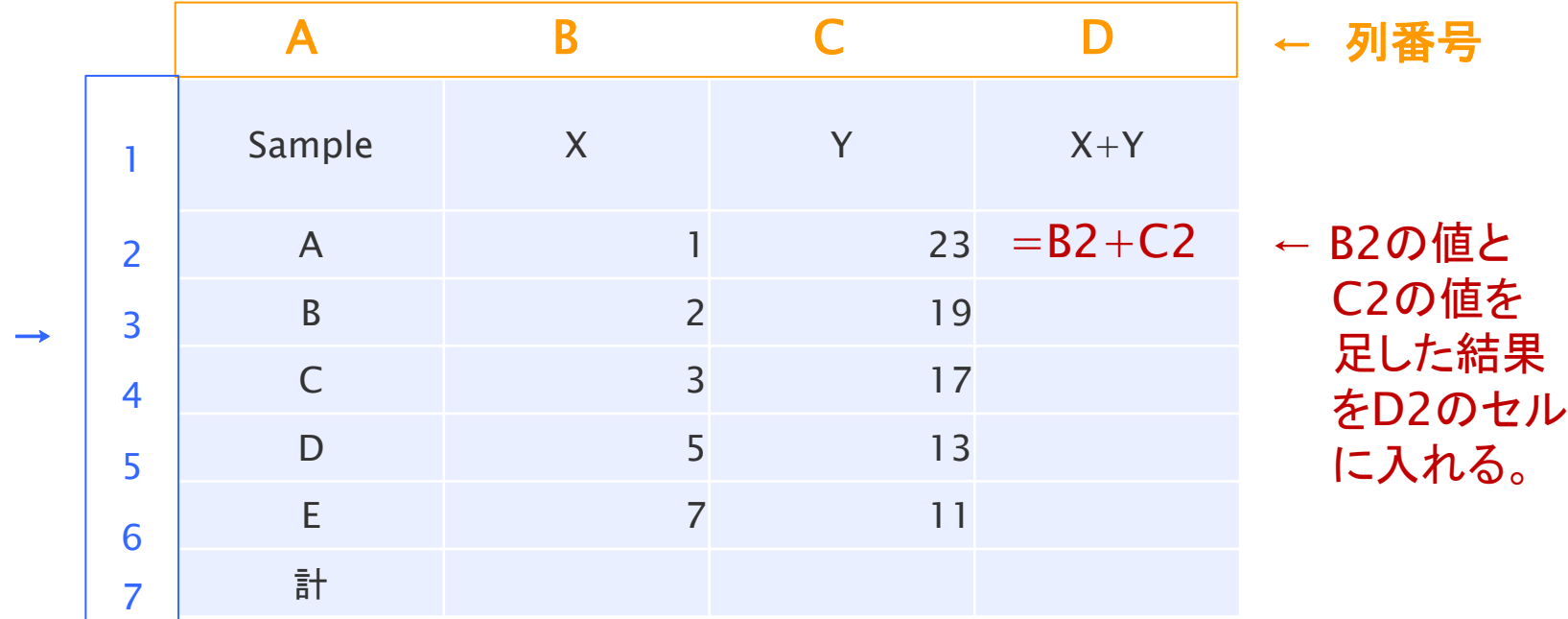

5

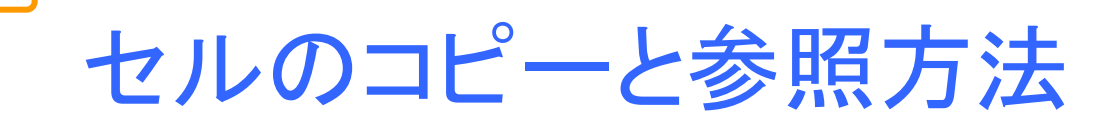

□他のセルを参照しているセルを(Ctrl+c Ctrl+v やオートフィル機能によって)コピーすると、参照 方法によって振る舞いが異なる。

- オートフィル機能:選択領域を示す枠の右下にある小 さな黒い四角をドラッグすると複数のセルのコピーが できる。
- ロ相対参照:参照先のセルの番地は参照元との相 対的な位置関係によって決まる。セルは列番号 と行番号のみで参照する。

□絶対参照:固定された位置のセルを参照すると きに用いる。固定したい列・行番号の前に「\$」を 付ける。 そうしゃ はんしゃ はんしゃ はんしゃ

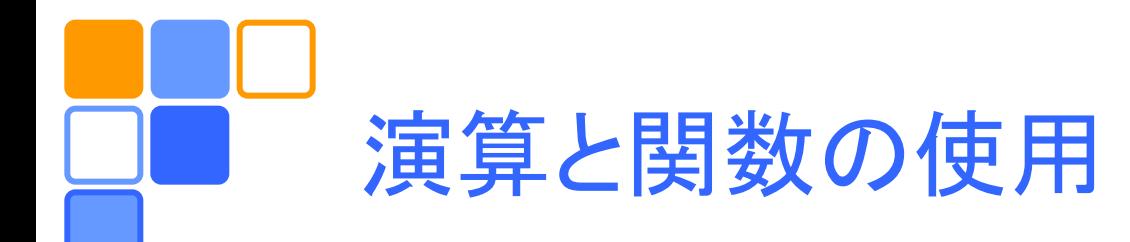

□様々な関数が用意されており、利用できる。

- 数式/関数ライブラリで利用可能な関数がわかる。

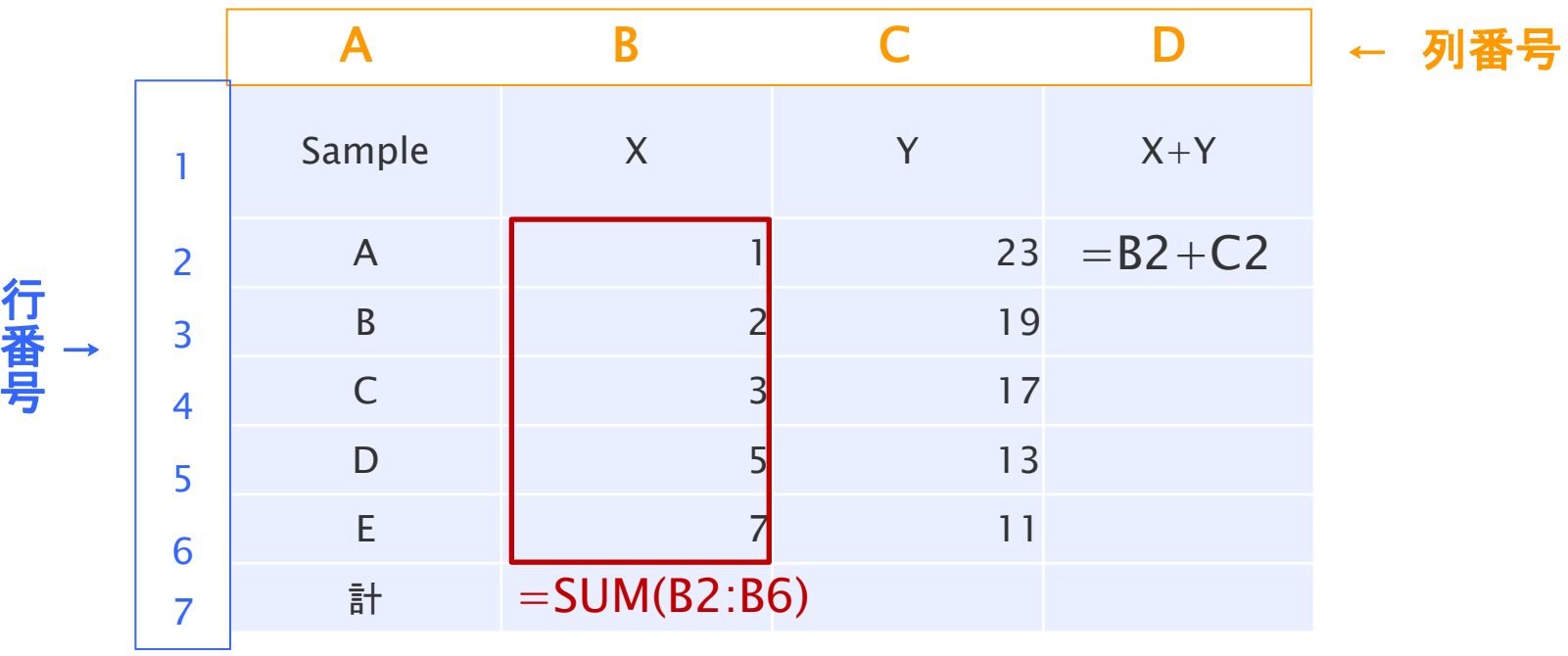

↑ B2からB6の範囲のデータの総和を B7に入れる。

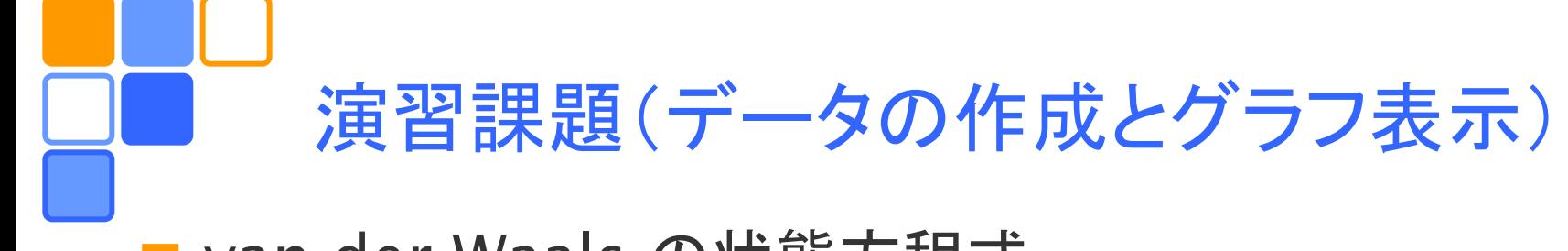

van der Waals の状態方程式

$$
p = \frac{nRT}{V - bn} - \frac{an^2}{V^2}
$$

に基づいたPV曲線をいろいろな温度に対してプロットする。 □ 臨界点の圧力、体積、温度

$$
p_c = \frac{a}{27b^2}, \ V_c = 3nb, \ T_c = \frac{8a}{27Rb}
$$

でスケールした圧力 $\tilde{p} = p/p_c$  体積  $\tilde{v} = V/V_c$  温度  $\tilde{T} = T/T_c$ を用いると、状態方程式は

$$
\tilde{p} = \frac{8\tilde{T}}{3\tilde{V} - 1} - \frac{3}{\tilde{V}^2}
$$

と書ける。

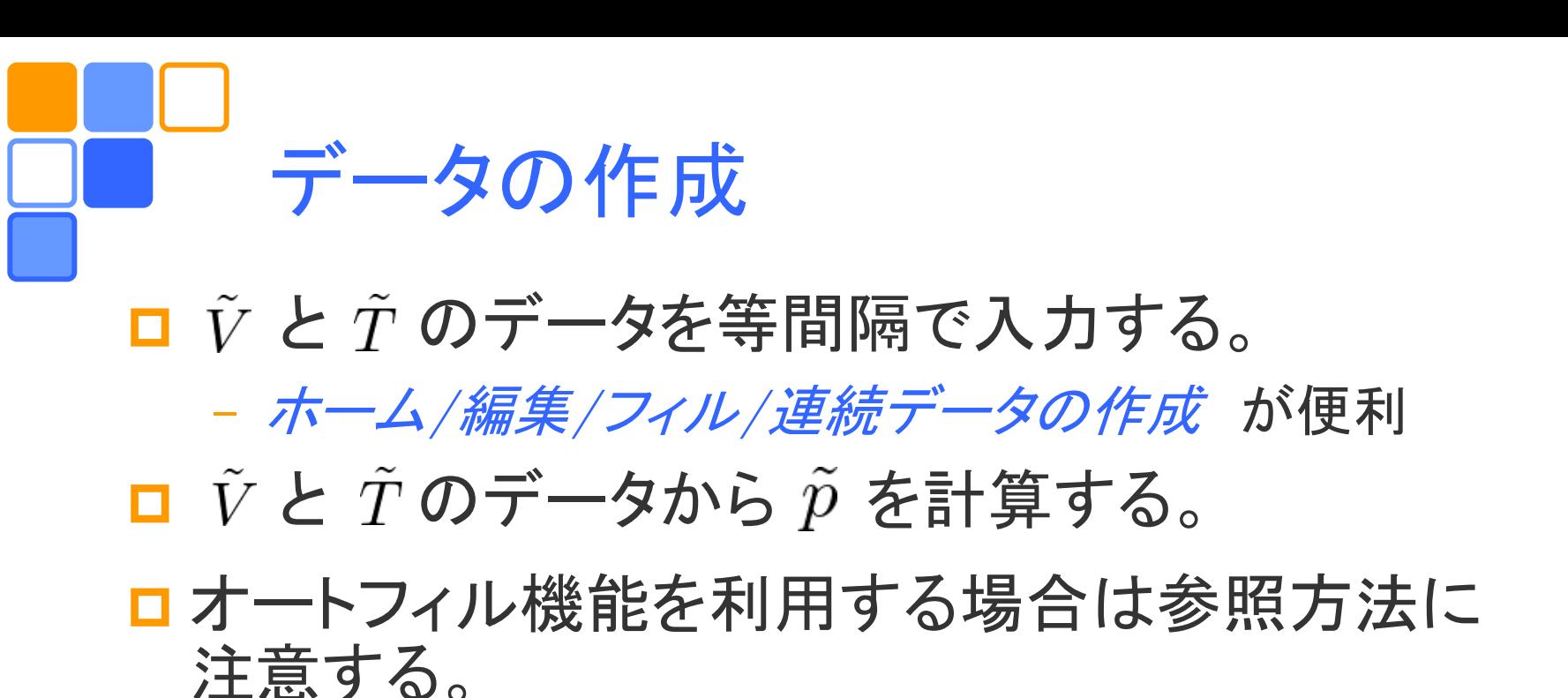

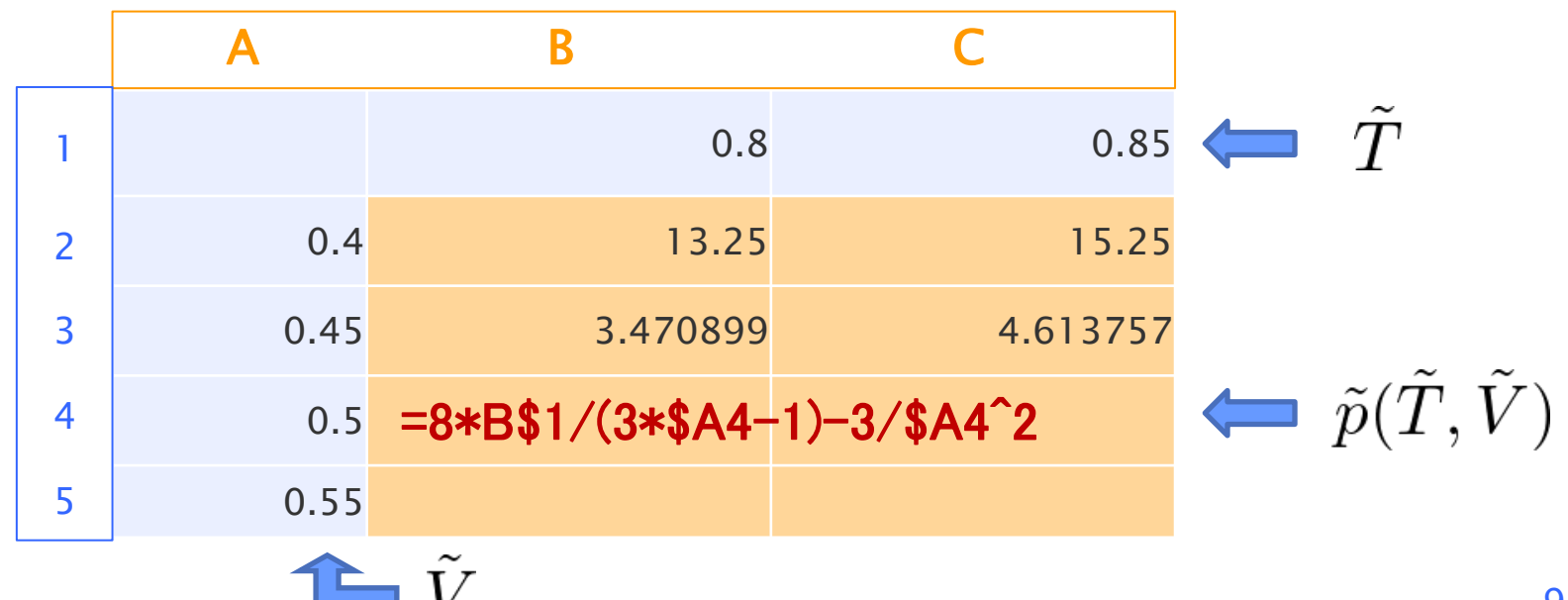

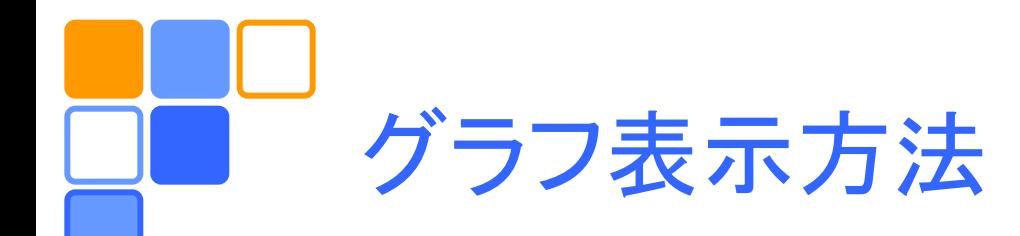

- □ 表示したいデータ範囲を選択し、挿入/グラフ/散布図 でグラフの描かれたオブジェクトができる。
- ■望みのグラフが得られない場合には、
	- (データ領域から離れたセルを選んで)
	- [挿入/グラフ/デザイン/]データの選択 で
	- 追加 をクリック
	- *系列名* に適当な名前を記入
	- *系列Xの値* X座標データが入っているセルの範囲を指定
	- *系列Yの値* Y座標データが入っているセルの範囲を指定
	- 同じ面に複数のグラフを表示したい場合には、*追加* をクリック し、上記の操作を繰り返す。

ログラフツール を用いて、軸の調整やタイトルの編集など を行う。

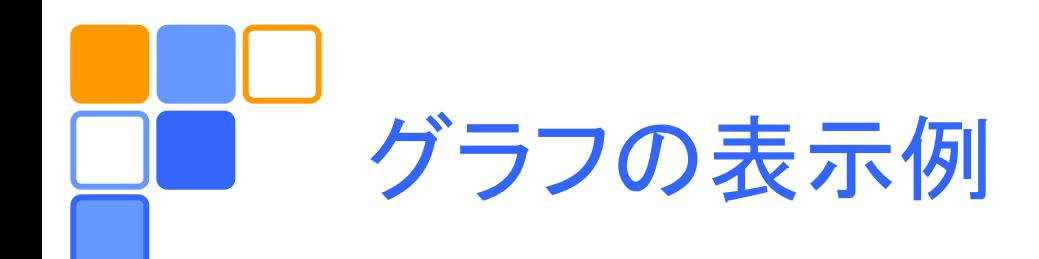

P-V plot

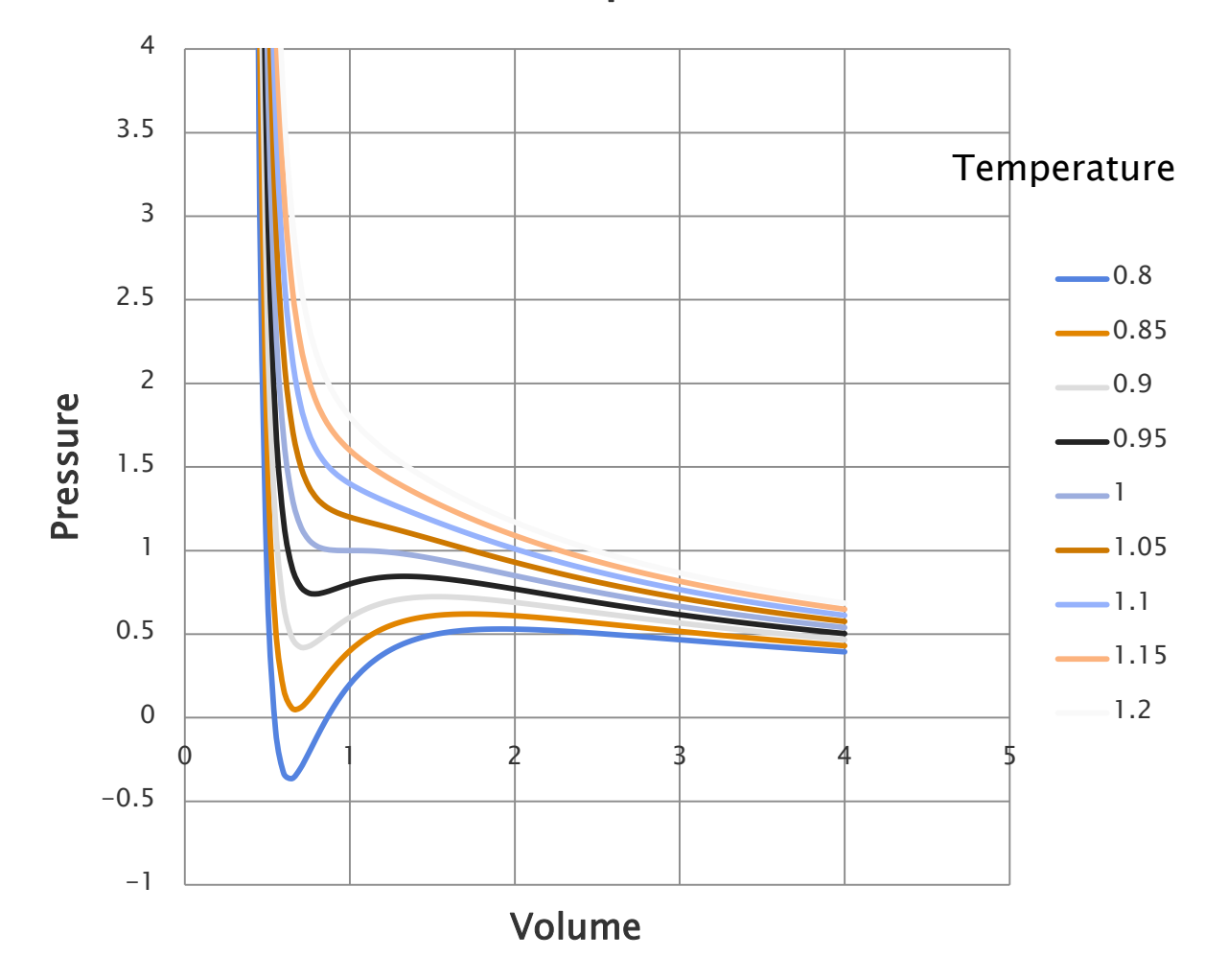

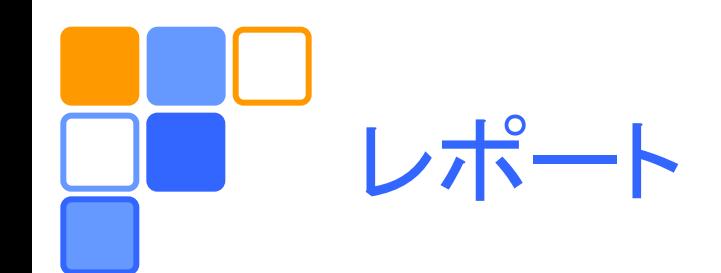

**□** 演習課題をレポートとしてA4用紙1枚にまとめ、 学籍番号、氏名(自筆)、提出日を明記して、でき るだけこの時間内に提出。

- □ 作成したデータを全て記載する必要はない。
- ログラフのスタイルは自由。複数のグラフを作成し てもよい。
- レポートは MS WORD などを用いて作成しても よい。
- □ 印刷範囲に注意すること!